**Bakalářská práce**

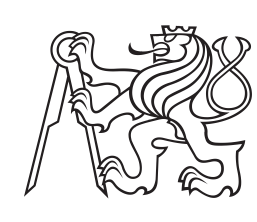

**České vysoké učení technické v Praze**

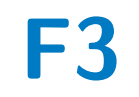

**F3 Fakulta elektrotechnická Katedra počítačů**

## **Mobilní aplikace pro kontrolované pití**

**David Herel**

**Školitel: Ing. Václav Burda Květen 2020**

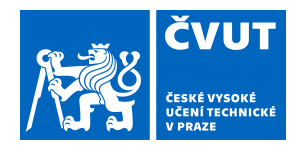

## ZADÁNÍ BAKALÁŘSKÉ PRÁCE

### **I. OSOBNÍ A STUDIJNÍ ÚDAJE**

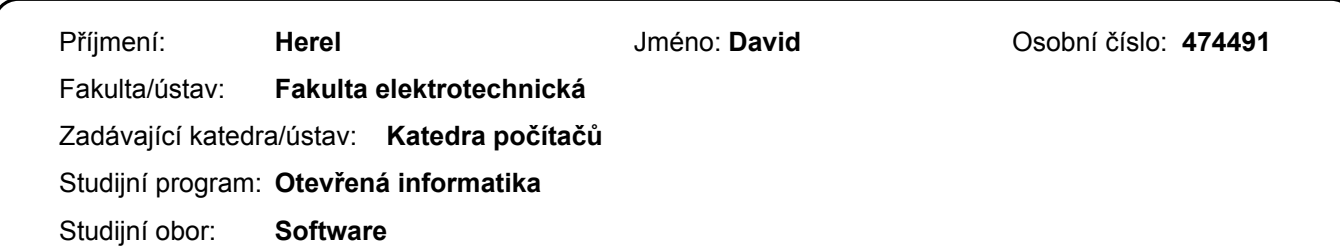

### **II. ÚDAJE K BAKALÁŘSKÉ PRÁCI**

Název bakalářské práce:

**Mobilní aplikace pro kontrolované pití**

Název bakalářské práce anglicky:

#### **Mobile application for controlled drinking**

#### Pokyny pro vypracování:

1) Seznamte se s problematikou 'kontrolovaného' pití a proveďte rešerši dostupných mobilních aplikací.

- 2) Navrhněte design aplikace dle dodaných materiálů a provedené rešerši.
- 3) Implementujte základní funkce mobilní aplikace.

4) Implementujte 2 doplňkové moduly ("Jdu píť a "Plánovač') dle požadavků kliniky Adiktologie.

5) Otestujte funkčnost aplikace na alespoň 5 uživatelích.

Návrh aplikace bude probíhat ve spolupráci s klinikou Adiktologie 1.LF UK. Cílem je navrhnout a implementovat aplikaci pro 'kontrolované' pití. Aplikace bude určena pro lidi s problémovým pitím, kteří nevykazují příznaky fyzické závislosti na alkoholu a umožní jim skrze náhled historie pití získat zpět kontrolu nad konzumací alkoholu.

Návrh aplikace bude probíhat ve spolupráci s klinikou Adiktologie 1.LF UK. Cílem je navrhnout a implementovat aplikaci pro 'kontrolované' pití. Aplikace bude určena pro lidi s problémovým pitím, kteří nevykazují příznaky fyzické závislosti na alkoholu a umožní jim skrze náhled historie pití získat zpět kontrolu nad konzumací alkoholu.

Seznam doporučené literatury:

[1] Babor, T. F. & Higgins-Biddle, J. (2010). Krátké intervence u rizikového a škodlivého pití. Manuál pro použití v primární péči. Praha: Státní zdravotní ústav. Retrieved from

http://www.szu.cz/uploads/documents/czzp/zavislosti/kratke\_intervence\_publikace\_1\_.pdf

[2] Miovský, M., Čablová, L., & Jurystová, L. (2015). Časná diagnostika a krátké intervence v adiktologii. In K. Kalina (Ed.), Klinická adiktologie (286–293). Praha: Grada Publishing.

Jméno a pracoviště vedoucí(ho) bakalářské práce:

**Ing. Václav Burda, Minion Interactive s.r.o., Jablonec nad Nisou**

Jméno a pracoviště druhé(ho) vedoucí(ho) nebo konzultanta(ky) bakalářské práce:

Datum zadání bakalářské práce: **03.02.2020** Termín odevzdání bakalářské práce: **22.05.2020**

Platnost zadání bakalářské práce: **30.09.2021**

podpis vedoucí(ho) práce

\_\_\_\_\_\_\_\_\_\_\_\_\_\_\_\_\_\_\_\_\_\_\_\_\_\_\_ \_\_\_\_\_\_\_\_\_\_\_\_\_\_\_\_\_\_\_\_\_\_\_\_\_\_\_ \_\_\_\_\_\_\_\_\_\_\_\_\_\_\_\_\_\_\_\_\_\_\_\_\_\_\_ **podpis vedoucí(ho) ústavu/katedry Ing.** Václav Burda **Ing.** Václav Burda

prof. Mgr. Petr Páta, Ph.D. podpis děkana(ky)

## **III. PŘEVZETÍ ZADÁNÍ**

Student bere na vědomí, že je povinen vypracovat bakalářskou práci samostatně, bez cizí pomoci, s výjimkou poskytnutých konzultací. Seznam použité literatury, jiných pramenů a jmen konzultantů je třeba uvést v bakalářské práci.

> . Datum převzetí zadání **Podpis studenta** Podpis studenta

## **Poděkování**

Rád bych poděkoval Ing. Václavu Burdovi za konzultace, profesionální přistup a čas, který do mě investoval. Dále bych rád poděkoval své rodině za podporu při studiích.

## **Prohlášení**

Prohlašuji, že jsem předloženou práci vypracoval samostatně a že jsem uvedl veškeré použité informační zdroje v souladu s Metodickým pokynem o dodržování etických principů při přípravě vysokoškolských závěrečných prací.

V Praze, 19. května 2020

## **Abstrakt**

Cílem bakalářské práce je navrhnout, implementovat a otestovat mobilní aplikaci pro metodu kontrolovaného pití. V této práci seznamuji čtenáře s problematikou kontrolovaného pití, procházím již existující řešení, použité technologie, implementaci a závěrečné testování. Výstupem je otestovaná funkční aplikace, ve které uživatel plánuje svou spotřebu alkoholu a následně se ji snaží dodržet. Díky dalším funkcionalitám aplikace je uživatel schopen zjistit, kolik promile alkoholu má v krvi nebo zda ušetřil či prodělal peníze vzhledem k plánu. V průběhu získávání kontroly nad pitím je za své úspěchy oceňován.

**Klíčová slova:** Kontrolované pití, Mobilní aplikace, Android, Závislost

**Školitel:** Ing. Václav Burda Praha 2 Karlovo náměstí 13 G-201

## **Abstract**

The aim of this bachelor thesis is to design, implement and test a mobile application for the method of controlled drinking. In this work I acquaint the reader with the issue of controlled drinking, I went through the already existing solutions, used technologies, implementation and final testing. The output is a tested functional application in which the user plans his alcohol consumption and then tries to comply with it. Thanks to other functionalities of the application, the user is able to find out how many per mille of alcohol is present in his blood or whether he has saved or spent money against the plan. In the process of gaining control over drinking the user is being rewarded for his achievements.

**Keywords:** Controlled drinking, Modified drinking, Mobile application, Android, Addiction

**Title translation:** Mobile application for controlled drinking

## **Obsah**

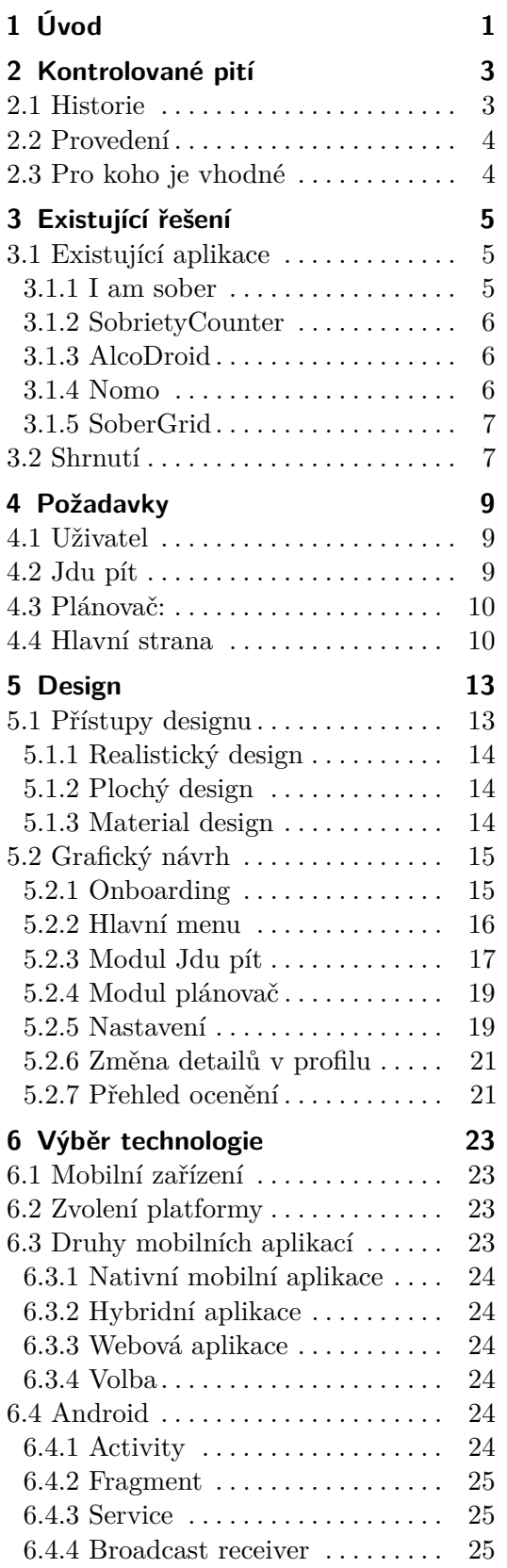

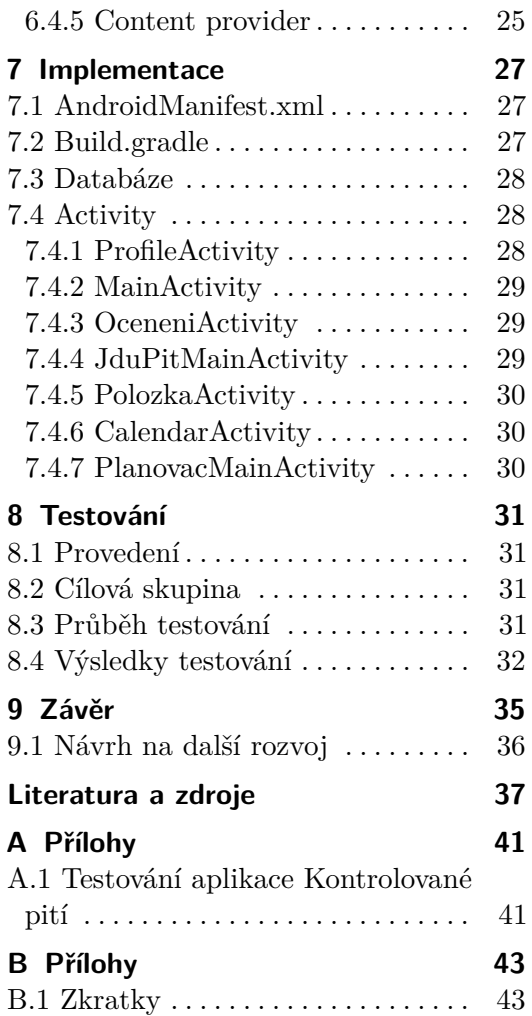

## **Obrázky Tabulky**

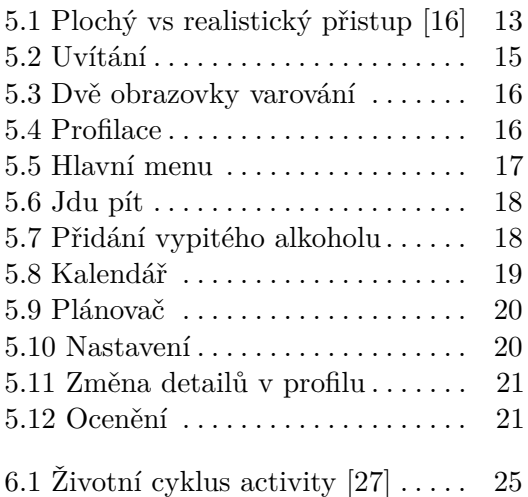

## <span id="page-8-0"></span>**Kapitola 1 Úvod**

Konzumace alkoholických nápojů je v České republice nadprůměrná [\[1\]](#page-44-1) a nezdravá, avšak společensky tolerovaná. Někdy se dokonce stává pití alkoholu společensky nezbytné. Díky těmto a dalším faktorům každoročně přibývá mnoho jedinců závislých na alkoholu [\[2\]](#page-44-2).

Někteří lidé si často myslí, že abstinence je jediná metoda, jak řešit závislost na alkoholu. Kompletní abstinence je velmi drastické a pro mnohé nepředstavitelné opatření. Ovšem některé studie ukazují [\[3,](#page-44-3) [4,](#page-44-4) [5\]](#page-44-5), že pokud člověk neprojevuje známky fyzické závislosti na alkoholu, je možné řešit tento problém technikou kontrolovaného pití.

Chytrý mobilní telefon má dnes více než polovina Čechů [\[6\]](#page-44-6). Používají ho každodenně, a to nejen na telefonování. Ke správnému a efektivnímu provedení techniky kontrolovaného pití je nutné dodržovat předem stanovený plán konzumace alkoholu. Je velmi nepohodlné nosit si s sebou například kalendář nebo zápisník a kontrolovat ho pokaždé, když se chystám pít alkohol. A to je jedním z mnoha důvodů, proč jsme se rozhodli ve spolupráci s klinikou adiktologie 1. lékařské fakulty v Praze vytvořit mobilní aplikaci, která provedení této techniky usnadní, ba dokonce zpříjemní.

V první části bakalářské práce se podrobně zabývám tím, co je vůbec metoda kontrolovaného pití alkoholu, jejím historickým vývojem a pro jakou cílovou skupinu je vhodná.

Druhá část shrnuje a vyhodnocuje již existující řešení, která má uživatel k dispozici. Aplikace posuzuji jak z hlediska zdravotního, tak z hlediska prožitku pro uživatele.

Třetí část se zabývá sběrem systémových požadavků. Ty jsou nezbytné pro stanovení a identifikování všech funkcionalit aplikace.

Ve čtvrté části, dle informací získaných z předešlých kapitol, vytvářím koncept a vzhled celé aplikace, který jsem pravidelně konzultoval a upravoval dle připomínek.

Pátá a šestá část mé práce vysvětluje technické aspekty aplikace, důvody pro volbu konkrétní technologie a problémy, na které jsem narazil. Zabývám se zde také java třídami, aktivitami a dalšími funkcionalitami, které jsou nezbytné pro správný chod aplikace.

V poslední části výslednou aplikaci testuji na uživatelích, reaguji na výsledky proběhlého testování a přikládám nápady na budoucí vylepšení projektu.

# <span id="page-10-0"></span>**Kapitola 2**

## **Kontrolované pití**

Lidé si často myslí, že abstinence je jediný účinný druh léčby závislosti na alkoholu. Jenomže každý člověk je jiný a každý má odlišný vztah k alkoholu, tudíž na něj platí jiné přístupy léčby. U některých lidí je abstinence funkční způsob léčení závislosti. U jiných má naprosto katastrofální následky. Toho si všimli američtí psychologové Linda C. Sobell a Mark B. Sobell, kteří rozvinuli myšlenku kontrolovaného pití alkoholu [\[7\]](#page-44-7).

Tato technika nikoho nenutí k abstinenci nebo vstupu do léčebného programu. Právě naopak, nechá člověka, aby přemýšlel o svém chování a přišel si na vlastní systém. Tento moderní přistup vede nejen ke snížení zdravotních rizik způsobených alkoholem, ale léčí i závislost na něm. Dále také motivuje k vytváření vlastních cílů, jak omezit konzumaci alkoholu [\[7\]](#page-44-7).

### <span id="page-10-1"></span>**2.1 Historie**

Vše začalo publikací D. L. Daviesové [\[8\]](#page-44-8), ve které popsala studii z nemocnice Maudsley v Londýně. Z devadesáti sedmi vážných alkoholiků bylo sedm z nich schopno kontroly jejich konzumace alkoholu během 7-11 letého období. Zpráva způsobila veliký rozruch, protože se do té doby věřilo, že jediným efektivním způsobem léčby je abstinence [\[7\]](#page-44-7).

Další velkou událostí bylo zveřejnění Rand Reportu [\[9\]](#page-44-9), kde muži byli na 18-ti měsíční terapii se zaměřením na abstinenci v NIAAA(National Institute on Alcohol Abuse and Alcoholism) v USA. Ukázalo se, že návrat k problematickému pití u lidí s kontrolou pití je menší než u těch, kteří prošli abstinencí. Tím vyvrátili teorii, že kontrolované pití je nestabilní a náchylné k relapsům(tzn. když je člověk znovu zasažen stavem, který jej v minulosti zasáhl). O 4 roky později se, v navazující studii Rand [\[10\]](#page-45-1), objevili další důkazy o stabilitě kontrolovaného pití. V této studii bylo zjištěno, že 18% pacientů pilo kontrolovaně, bez problémů nebo příznaků závislosti [\[7\]](#page-44-7).

Poslední událost se týkala zpráv psychologů Marka a Lindy Sobell [\[3,](#page-44-3) [4,](#page-44-4) [5\]](#page-44-5) na počátku 70. let 20. století. Zjistili, že vážní alkoholici, kteří prošli školením, jsou schopni umírnit své pití. Tito lidé měli při dvouletém sledování lepší výsledky než ti, kteří obdrželi standardní léčbu zaměřenou na abstinenci. Další navazující studie [\[11\]](#page-45-2) ukázala, že účastníci, kteří pili kontrolovaně, si ve většině aspektů vedli lépe, než účastníci zaměřeni na abstinenci [\[7\]](#page-44-7).

Kolem kontrolovaného pití bylo v minulosti mnoho dohadů. Nyní, díky všem objevům a studiím se zdá, že je to všeobecně uznávaný a prokázaný způsob léčby závislosti na alkoholu [\[7\]](#page-44-7).

## <span id="page-11-0"></span>**2.2 Provedení**

Během metody kontrolovaného pití nejde jen o snižování dávek alkoholu. Tato metoda je komplexní kognitivně-behaviorální terapeutický program, který se zaměřuje nejen na získání kontroly nad pitím, ale také nalezení vnitřní motivace. Důležité je také objevení vnitřních spouštěčů a hledání jejich řešení [\[12\]](#page-45-3).

Náš přistup ke kontrolovanému pití, dále KP, funguje tak, že je nutno si plánovat spotřebu alkoholu, a tím získat potřebný plán k jeho kontrole. Následný cíl je snažit se ho dodržet. Na konci každého dne je velmi důležité se ohlédnout za svým úspěchem či neúspěchem a vyjádřit se tak ze svých pocitů, myšlenek, což je klíčová část KP.

Zaměřili jsme se nejen na nabývání kontroly, ale také zvyšování sebevědomí. Do techniky jsme zapojili i ocenění, aby byl uživatel odměněn za své úspěchy. Popřípadě je může využít jako cíl, ke kterému se chce dopracovat. Další pomocí v tom, aby uživatel vydržel u metody KP, je finanční stránka. Po dokončení každého plánu je důležité vidět finanční shrnutí. Uživatel proto může být motivovaný nejen zdravotními, ale také peněžními benefity. Posledním tahounem je ukazatel promile, který informuje uživatele o tom, jak si vede a také ho to motivuje používat KP.

### <span id="page-11-1"></span>**2.3 Pro koho je vhodné**

Vyzkoušet metodu kontrolovaného pití může kdokoliv, kdo netrpí fyzickou závislostí na alkoholu. Měl by si ovšem uvědomit, že tato metoda nemusí fungovat pro každého. Je to sice jedna z nejefektivnějších metod, ale i přesto existuje spousta dalších účinných metod [\[13\]](#page-45-4).

KP bych doporučil lidem, kteří si nevěří nebo nechtějí podniknout tak razantní krok jako je abstinence. U takových lidí je zřejmé, že abstinovat vydrží jen pár dní, než se k pití alkoholu opět vrátí. Díky využití principu KP si člověk může vše plánovat podle svých potřeb a schopností. Nemusí jít hned do kroku abstinence, ale může postupně snižovat dávky, nebo naopak držet pořád stejnou pravidelnou dávku. Klíčovým bodem této metody je také sebereflexe. Uživatel KP si uvědomuje, že má problém. Díky dodržování plánu, ale také ví, že ho má pod kontrolou. To může zvednout sebevědomí a udržet tak motivaci při těžkých chvílích, které uživatel může zažívat v průběhu léčení.

## <span id="page-12-0"></span>**Kapitola 3 Existující řešení**

V této kapitole prozkoumávám již existující řešení ohledně KP. Metodu lze samozřejmě provádět i bez mobilní aplikace, ale na to se zde nezaměřuji. Zde chci porovnat již existující mobilní aplikace, které se této problematiky týkají. K hodnocení aplikací jsem si stanovil dvě kritéria. Uživatelská přívětivost a zdravotní přínos pro uživatele. Cílem je prozkoumat trh a inspirovat se kvalitními aplikacemi. Naopak se chci vyhnout věcem, které dle mých kriteriích zmíněných výše považuji za špatné.

## <span id="page-12-1"></span>**3.1 Existující aplikace**

Celkem jsem otestoval pět aplikací na operační systém Android. Všechny aplikace byly staženy z Google Play [\[14\]](#page-45-5) a vyhledány podle těchto klíčových slov:

- **.** Controlled drinking/Kontrolované pití
- **.** Stop drinking/Stop pití
- **.** Alcohol addiction/Alkoholová závislost

#### <span id="page-12-2"></span>**3.1.1 I am sober**

Aplikace se nezaměřuje přímo na metodu kontrolovaného pití, ale obecně na všechny závislosti. Hned po instalaci se uživateli objeví obrazovka, kde autoři blahopřejí uživateli za to, že si je vědom problému a chce ho řešit. To hodnotím jako velké plus. Celkový onboarding a profilace jsou velmi uživatelsky příjemné. Líbí se mi i nastavení upozornění. Člověk si nastaví, kdy chce dostávat připomenutí svého cíle (př: nemám pít) a také, kdy chce zhodnotit svůj den, což je základní kámen terapie KP.

V aplikaci se nachází i záložka motivace, kam může uživatel v nouzi zavítat. Celý systém funguje i on-line. To znamená fungující komunitu lidí, kteří sdílí své příběhy a boje se závislostí. Uživatel tedy nabývá pocitu, že v tom není sám a může se dělit o své strasti a úspěchy s ostatními. Dalšími plusy jsou například denní výzvy, ušetřené peníze a odznaky za úspěchy.

V podstatě jsem narazil na dva mínusy. Aplikace nepodporuje češtinu a rovněž

3. Existující řešení**....................................**

je nutné zaplatit si přístup k zamknutému obsahu.

Celkově působí aplikace příjemně a rozhodně bych se jí rád inspiroval při vlastní tvorbě aplikace na kontrolované pití.

#### <span id="page-13-0"></span>**3.1.2 SobrietyCounter**

Tato aplikace se soustředí pouze na léčbu závislosti abstinencí. Na začátku probíhá seznámení uživatele s funkcemi aplikace.

Jedna z funkcí, která mě překvapila, je "zdravotní zlepšení". Ukazuje, jakých zdravotních zlepšení je možno dosáhnout díky abstinenci. Jsou zde funkcionality, které má i výše zmíněna aplikace I am Sober, jako například: motivace a tipy, odznaky a ušetřené peníze.

Unikátní věc, kterou aplikace nabízí, je možnost vedení deníčku. Ten je úzce propojen s funkcionalitou "Toužení a spouštěč", která slouží k identifikování spouštěčů pití.

Bohužel v aplikaci jsou všudypřítomné reklamy, které poškozují uživatelský prožitek. Ale i přesto se jedná o zajímavou aplikaci, ze které jsem si také hodně odnesl.

#### <span id="page-13-1"></span>**3.1.3 AlcoDroid**

Nyní se dostáváme k uživatelsky méně přívětivé aplikaci. Po instalaci na nás nečeká žádné uvítání, pochvala ani návod na obsluhu. Jsme rovnou přesunuti na hlavní menu, což považuji za velké mínus. Na druhou stranu se aplikace netváří jako čistě zdravotní a tvrdí o sobě, že má spíše zábavný charakter. Ale i přesto obsahuje zajímavé funkcionality.

Jedna z nich je možnost počítání promile, která je dle mého názoru velice zajímavá. Zajišťuje, že se uživatel vrátí už jen ze zvědavosti, kolik má vlastně alkoholu v krvi. Jsou zde přítomny také tabulky a statistiky. Je tedy možnost zpětně se ohlédnout za svými protialkoholovými nebo abstinenčními úspěchy. V aplikaci nejsou žádné reklamy a je zde kompletní podpora češtiny. Bohužel chybí příjemné grafické rozhraní a uvítání po instalaci. Tomu bych se rád ve své aplikaci vyvaroval.

#### <span id="page-13-2"></span>**3.1.4 Nomo**

Další aplikace je Nomo, která uvádí, že je jedničkou na trhu ohledně pomoci s udržením abstinence. Hned na začátku je uživatel místo onboardingu a profilace odkázán na obrazovku s přihlášením nebo registrací. To zajisté odradí uživatele od používání. Uživatel se nechce registrovat, potvrzovat registraci přes email, vymýšlet heslo a obávat se, že jeho data jsou někde on-line a mohou být zneužity. Uživatel chce pomoci s léčením závislosti. Myslím, že mnohem lepším řešením by bylo mít registraci jako nepovinnou. Chápu, že díky registraci může uživatel přenášet data mezi zařízeními a dívat se na ně on-line. To ale neznamená, že registrace musí být povinná. Myslím, že by vše mělo fungovat i bez ní.

Funkcionality, které mě překvapily, byly třeba metody, které slouží k povzbuzení uživatele neztrácet motivaci jít za svým cílem. Tyto metody obsahují techniky dýchání, trénink paměti a také krátké hry, aby člověk nemyslel na chuť k pití alkoholu. Další zajímavá věc je možnost konzultace s odborníky a také možnost prohlížet si on-line žurnál s tématikou abstinence a léčby.

Nomo je uživatelsky nepřívětivá aplikace. Ne po stránce designu, ale po stránce chování celé aplikace. Tlačítko zpět nefunguje intuitivně. Po stisknutí vypne celou aplikaci a neumožní návrat na předešlou aktivitu. Navíc je v této aplikaci nutná registrace.

#### <span id="page-14-0"></span>**3.1.5 SoberGrid**

SoberGrid je spíš taková sociální síť pro ty, kteří se snaží být střízliví. Přivítání po instalaci aplikace je vcelku příjemné. Bohužel je zde opět nutnost registrace, kterou jsem kritizoval v aplikaci Nomo.

Aplikace je velice sociální. Funkcionality, které jsou například i v aplikaci I am Sober, jsou u SoberGrid zredukovány pouze na hodiny, které ukazují délku abstinence. Hlavní zaměření je tedy na sdílení příběhů a statusů s ostatními uživateli. Zajímavý aspekt je také možnost hledání přátel v okolí, což trochu nabourává anonymitu, ale na druhou stranu pomáhá najít stejně smýšlející lidi.

### <span id="page-14-1"></span>**3.2 Shrnutí**

Ze všech vyzkoušených aplikací bohužel žádná zcela nevyhovovala mým nárokům na aplikaci pro kontrolované pití. Většina z nich nemá možnost si plánovat pití alkoholu dopředu, což je klíčové pro metodu KP, protože je nutné stanovit si plán a držet se jej. Dalším nedostatkem byla složitost a neintuitivnost uživatelského rozhraní. To může, jak již bylo zmíněno, odradit případné uživatele.

Spousta aplikací měla ovšem velice zajímavé nápady jako například: počítání promile podle vypitého alkoholu, oceňování uživatele za úspěchy, onboarding a ušetřené peníze. Tyto funkcionality bych rád zakomponoval do své aplikace.

## <span id="page-16-0"></span>**Kapitola 4 Požadavky**

Abychom mohli vytvořit design a funkčnost celé aplikace, je nejprve nutné stanovit si požadavky. Tedy seznam akcí, které je schopen uživatel provádět se systémem.

## <span id="page-16-1"></span>**4.1 Uživatel**

**Onboarding:** Systém umožní uživateli seznámit se s aplikací pomocí interaktivního onboardingu.

**Profilace a editace:** Systém umožní uživateli vyplnit a upravit své osobní údaje, které jsou důležité pro správný chod aplikace. Systém také verifikuje platnost údajů a neumožní tedy zadat nesmyslné údaje jako například výšku 6 kilometrů. V editaci i profilaci jsou následující údaje:

- **.** Jméno/přezdívka
- **.** Pohlaví(muž, žena, jiné)
- **.** Hmotnost(25 kg 650 kg)
- **.** Výška(50 cm 350 cm)
- **.** Věk(15 let 150 let)
- **.** Kuřák(ano, ne, občasný)

## <span id="page-16-2"></span>**4.2 Jdu pít**

**Zadání vypitého alkoholu:** Systém umožní uživateli zadat vypitý alkohol v modulu "Jdu pít". Položka alkohol má tyto vlastnosti, které uživatel edituje, když přidává položku alkoholu:

- **.** Typ položky(Pivo, víno, tvrdé, jiné)
- **.** Název
- **.** Množství(ml)
- 4. Požadavky **......................................**
	- **.** Alkohol(%)
	- **.** Cena(Kč)

**Editace vypitého alkoholu:** Systém umožní uživateli upravit vypitý alkohol v modulu "Jdu pít". Položka alkohol má vlastnosti, které už byly uvedeny o odstavec výše.

**Navýšení vypitého alkoholu:** Systém umožní uživateli navýšit vypitý alkohol v modulu "Jdu pít" pomocí tlačítka. Tlačítko přidá čárku k dané položce alkoholu.

**Snížení vypitého alkoholu:** Systém umožní uživateli snížit vypitý alkohol o jeden v modulu "Jdu pít" pomocí tlačítka. Tlačítko odstraní jednu čárku k dané položce. Pokud položka již žádnou čárku nemá, odstraní celou položku. **Odstranění vypitého alkoholu:** Systém umožní uživateli odstranit vypitý alkohol v modulu "Jdu pít" pomocí tlačítka. Tlačítko vyzve uživatele, jestli chce akci opravdu provést. Pokud ano, vymaže položku. Pokud ne, neudělá nic.

**Zobrazení naplánovaného alkoholu:** Systém umožní uživateli zobrazit naplánovaný alkohol, který se graficky mění podle toho, zda uživatel už daný alkohol vypil nebo ne. Když uživatel překročí plán systém mu po každém navštívení modulu "Jdu pít" zobrazí upozornění, že překročil plán. Pokud plán nepřekročil, pak pouze vizuálně zobrazí naplánovaný alkohol.

**Zobrazení tipů od Alkokouče:** Systém umožní uživateli zobrazit tipy od "Alkokouče", který uživateli nabízí rady jak se chovat bezpečněji, když právě pije alkohol. Po kliknutí na ikonku "Alkokouče" se objeví další tip.

**Zobrazení útraty a dne:** Systém umožní uživateli zobrazit datum dne a také denní útratu v Kč.

### <span id="page-17-0"></span>**4.3 Plánovač:**

Systém umožní stejné přidání, editaci, zvýšení, snížení, odstranění položky a celkovou útratu jako v sekci "Jdu pít". Rozdíl je pouze v tom, že se vše vztahuje k plánovanému pití alkoholu a nikoli vypitému alkoholu.

**Zvolení dne:** Systém umožní uživateli zvolit den, na který chce naplánovat alkohol či abstinenci. Bude to umožněno vizuálním klikem na kalendář, kde je možno plánovat i několik měsíců dopředu.

**Zobrazení tipů:** Systém umožní uživateli, ještě před zvolením konkrétního dne, zobrazit tipy, které souvisí s plánováním pití alkoholu.

**Jméno dne:** Systém umožní uživateli zvolit a uložit jméno dne, který si vybral. Pokud žádné jméno nevybere, bude textové pole prázdné.

### <span id="page-17-1"></span>**4.4 Hlavní strana**

**Finanční porovnání plánu a reality:** Systém umožní uživateli zobrazit finanční rozdíl mezi plánem a vypitým alkoholem. Vizuálně zčervená, pokud bude v mínusu a zezelená, pokud bude v plusu.

**Zobrazení promile:** Systém umožní uživateli zobrazit orientační hodnotu promile alkoholu v krvi, kterou spočítá z údajů uvedených uživatelem v profilaci.

**Zobrazení významu promile:** Systém umožní uživateli zobrazit tabulku, která vysvětlí, co jednotlivé intervaly promile znamenají. Je to z toho důvodu, aby uživatel neviděl jen číslo, ale i jeho význam.

**Zobrazení dosažených ocenění:** Systém umožní uživateli zobrazit procento dosažených ocenění z celkového počtu ocenění. Je to z důvodu motivace uživatele.

**Zobrazení ocenění:** Systém umožní uživateli zobrazit všechna ocenění, která může získat, nebo již získal. Ocenění budou mezi sebou vizuálně rozlišena. Dosažená budou vybarvená a nedosažená budou šedá.

## <span id="page-20-0"></span>**Kapitola 5 Design**

Vzhled mobilní aplikace je ta nejdůležitější věc v celém projektu. Je dokonce mnohem důležitější, než například způsob implementace. Uživatel totiž vidí pouze tu první vrstvu, a to je vzhled, podle kterého soudí. Pokud je design nepřívětivý, nepřehledný a neintuitivní, uživatel aplikaci opustí i přes to, že může být rychlá a bezpečná po technické stránce.

Z těchto důvodů jsem návrh uživatelského rozhraní pravidelně konzultoval a měnil podle připomínek. Snažil jsem se navrhnout všechny funkcionality KP tak, aby byly pro uživatele jednoduché a intuitivní na používání. Celý design aplikace jsem se snažil vyvíjet podle material design principů [\[15\]](#page-45-6).

## <span id="page-20-1"></span>**5.1 Přístupy designu**

V zásadě nyní existují tři přístupy tvorby uživatelského rozhraní. Každý má svá specifika, výhody, nevýhody a jinou cílovou skupinu.

V této kapitole jsem je rozebral a určil, jaký se pro náš projekt hodí nejvíce.

<span id="page-20-2"></span>

|    | August 2014    |                |    |                |              |                |            | ٠<br>September 2013 |                |     |                |     |                |
|----|----------------|----------------|----|----------------|--------------|----------------|------------|---------------------|----------------|-----|----------------|-----|----------------|
|    |                |                |    |                |              |                | <b>Sun</b> | Mon                 | <b>Tue</b>     | Wed | <b>Thu</b>     | Fri | Sat            |
| SU | MO             | TU             | WE | TH             | FR           | <b>SA</b>      | 24         | 25                  | 26             | 27  | 28             | 1   | $\overline{2}$ |
|    | 27             | 28             | 29 | 30             | $\mathbf{1}$ | $\overline{2}$ | 3          | 4                   | 5              | 6   | $\overline{7}$ | 8   | 9              |
|    | $\overline{4}$ | 5              | 6  | $\overline{7}$ | $\,$ 8       | 9              | 10         | 11                  | 12             | 13  | 14             | 15  | 16             |
|    | 11             | 12             | 13 | 14             | 15           | 16             |            |                     |                |     |                |     |                |
|    | 18             | 19             | 20 | 21             | 22           | 23             | 17         | 18<br>٠             | 19             | 20  | 21             | 22  | 23             |
|    | 25             | 26             | 27 | 28             | 29           | 30             | 24         | 25                  | 26             | 27  | 28             | 29  | 30             |
|    |                | $\overline{2}$ | з  | 4              | 5            | 6              | 31         | 1                   | $\overline{2}$ | 3   | 4              | 5   | 6              |

**Obrázek 5.1:** Plochý vs realistický přistup [\[16\]](#page-45-0)

#### <span id="page-21-0"></span>**5.1.1 Realistický design**

Neboli také skeumorfismus, z řeckého skéus a morphé, což znamená nádoba a tvar [\[17\]](#page-45-7). Jinými slovy se tedy jedná o způsob designu, při kterém se replikuje vzhled materiálních věcí do uživatelského prostředí.

Názorný příklad realistického designu byl například iOS6, kde ikonky měly propracované textury a detaily. Cílem bylo, aby tyto ikonky lidem připomínaly něco, co už znají z reálného světa. Například ikonka na volání vypadala jako telefon nebo třeba ikonka pro email vypadala jako poštovní obálka.

Nevýhoda tohoto přístupu byla zejména v nepřehlednosti, a to pokud na obrazovce bylo více grafických prvků. Jako dobrý příklad mohou být graficky přeplněné weby na počátku 21. století, které překypovaly lesknoucími se a pohybujícími se flashovými animacemi. Další nevýhoda může být například datová náročnost, protože vykreslení tak podrobných ikonek s animací nebo leskem je poměrně datově náročné [\[17\]](#page-45-7).

#### <span id="page-21-1"></span>**5.1.2 Plochý design**

Jedná se o poměrně nový styl, který nyní razí většina velkých firem. Markantní rozdíl oproti skeumorfismu je ten, že se z 3D ikonek, které byly do detailu propracované a vystínované, stávají dvourozměrné ilustrace bez detailů, stínů a přechodů. Hlavními rysy tohoto stylu jsou jednoduchost, důraz na použitelnost a výběr jednolité barvy. Realistický design totiž obsahoval velký počet ozdobných prvků, které byly víceméně zbytečné a nedávaly tak prostor samotnému obsahu [\[17\]](#page-45-7).

Plochý design ovšem také není ideální a i on má spoustu nevýhod. Například se s ním nemusíte trefit do cílové skupiny. Třeba konkrétní příklad může být web pro děti. Ty naopak přiláká spoustu blikajících a propracovaných tlačítek než čistý a jednoduchý design.

Další mínus je třeba absence CTA(call to action - výzva k akci) [\[18\]](#page-45-8). Ta slouží k tomu, aby si uživatel všiml dané akce. V tomto přístupu se tedy může stát, že se některá akce stane "neviditelnou", protože si jí uživatel nevšimne. Bez vrhaných stínů a animace může totiž ilustrace nebo ikonka vyvolávat pocit, že na ní nelze kliknout, což je základní chyba [\[17\]](#page-45-7).

#### <span id="page-21-2"></span>**5.1.3 Material design**

Jedná se o styl společnosti Google [\[15\]](#page-45-6). Tento přístup je kombinací již dvou výše zmíněných přístupů. Zaměřuje se zejména na plné využití dotykových obrazovek, tedy mobilních telefonů a tabletů. Je postaven na myšlence papíru a inkoustu, kdy se pozadí chová jako list papíru, na který se naskládají další papírové prvky. Ve srovnání s plochým designem mohou tyto prvky vrhat stín a mít 3D efekt [\[15\]](#page-45-6).

Material design používá to, co fungovalo v realistickém a plochém designu. Jestliže v plochém designu absence pohybu způsobovala "neviditelnost" prvků, tak v material designu je pohyb povolen či dokonce žádoucí k tomu, aby

**....................................** 5.2. Grafický návrh

uživateli ukázal co se děje na obrazovce.

Bohužel se opět nejedná o Svatý grál. Tento přistup je vhodný pro dotyková zařízení, ale pro weby už tak efektivní není. Moje aplikace je vytvořena pro mobilní telefony, proto jsem se při navrhování uživatelského rozhraní přiklonil právě k material designu [\[15\]](#page-45-6).

### <span id="page-22-0"></span>**5.2 Grafický návrh**

V této kapitole se již zabývám návrhem celé aplikace.

#### <span id="page-22-1"></span>**5.2.1 Onboarding**

#### **Uvítání**

<span id="page-22-2"></span>Hned po instalaci aplikace je uživateli poblahopřáno, že si je vědom svého problému a chystá se ho řešit. Na obrazovce se pod uvítacím textem nachází motivující obrázek společně s tlačítkem "Začněme", které nechává na uživateli volbu odstartovat cestu ke kontrolovanému pití. Myslím, že díky tomuto kroku získá uživatel osobnější prožitek z celé aplikace.

#### Vítej!

Právě jsi udělal velký krok na cestě ke kontrole svého pití.

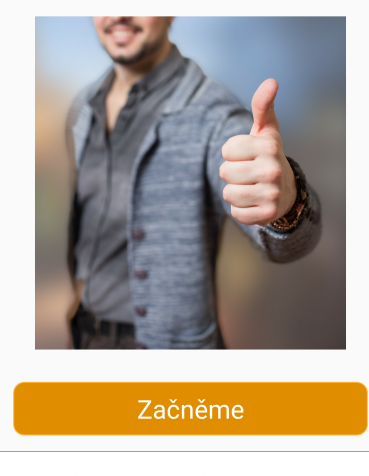

**Obrázek 5.2:** Uvítání

#### **Upozornění**

Další obrazovka na kterou je po uvítání uživatel přesunut je dvou obrazovkové upozornění. Z první obrazovky na druhou se uživatel dostane klasickým přetáhnutím prstem do strany. Zde je na první obrazovce uživateli vysvětleno, jestli je pro něj metoda vhodná. Druhá obrazovka je posuvný list příznaků fyzické závislosti na alkoholu s tlačítkem "Beru na vědomí". Po stisknutí

5. Design**........................................**

tlačítka dá uživatel systému na vědomí, že je seznámen s riziky a je přesunut

**První fáze** Druhá fázi **Třetí fáze** Kontrolované pití není pro každého Nejlepším řešením je abstinence, ale Čtvrtá fáz vejepisni risebimi je abstirenčini predstavljentnický ale<br>zažívatel i abstirenčiní příznaky je nutno<br>ihned vyhledat lékařskou pomoc. Tato<br>aplikace není pro lidi, kteří bez alkoholu<br>zažívají abstinenční příznaky.

**Obrázek 5.3:** Dvě obrazovky varování

#### **Profilace**

<span id="page-23-1"></span>na další obrazovku.

<span id="page-23-2"></span>Jedná se o poslední obrazovku před hlavním menu aplikace. Cílem profilace je získat informace o stavu uživatele. Problém je řešen čtyřmi textovými poli, z nichž každé je nadepsáno příslušnou kolonkou. Jen u volby pohlaví a je-li je uživatel kuřák byl zvolen přístup volby ze tří možností. Po kliknutí na tlačítko "Hotovo", které je umístěné ve spodní části obrazovky, je uživatel přesunut do hlavní obrazovky aplikace.

| <b>Profilace</b> |               |  |  |  |  |  |  |  |
|------------------|---------------|--|--|--|--|--|--|--|
| Jméno/přezdívka  |               |  |  |  |  |  |  |  |
| Pohlaví          |               |  |  |  |  |  |  |  |
| Pohlaví          |               |  |  |  |  |  |  |  |
| Váha (kg)        |               |  |  |  |  |  |  |  |
| Výška (cm)       |               |  |  |  |  |  |  |  |
| Věk              |               |  |  |  |  |  |  |  |
| Kuřák            |               |  |  |  |  |  |  |  |
| Kouříte?         |               |  |  |  |  |  |  |  |
|                  | <b>Hotovo</b> |  |  |  |  |  |  |  |

**Obrázek 5.4:** Profilace

#### <span id="page-23-0"></span>**5.2.2 Hlavní menu**

Jedná se o hlavní rozcestník na jednotlivé funkcionality aplikace. Celý design hlavní obrazovky jsem navrhl tak, aby byly všechny funkcionality zřejmé. Ke každému modulu jsem dal popisek akce a také ilustrující obrázek. Všechny **....................................** 5.2. Grafický návrh

čtyři moduly jsou vyskládané nad sebou.

<span id="page-24-1"></span>Na horní straně displeje můžeme vidět horní kolonku, ve které jsou aktuální promile alkoholu v krvi, ušetřené peníze za den a také procento dosažených ocenění. Text a jejich hodnota interaktivně reagují. Pokud jsou promile nad hodnotou 0, údaj zčervená. To samé se děje s financemi nebo oceněními. Nad kolonkou jsou pak ještě dvě ikonky. Ta v levém horním rohu slouží jako informace pro uživatele. Ta druhá, v pravém horním rohu, slouží jako vstup do nastavení a detailů aplikace.

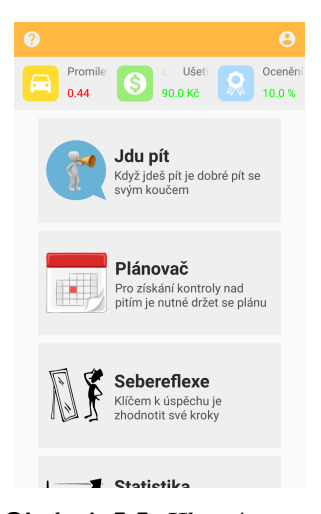

**Obrázek 5.5:** Hlavní menu

#### <span id="page-24-0"></span>**5.2.3 Modul Jdu pít**

#### **Jdu Pít**

Na této obrazovce by měl uživatel strávit co nejvíce času, protože právě zde se snaží držet plánu KP. Právě proto je zde i "Alkokouč", který se nachází na spodní části displeje. Ten má v zásobě velké množství rad, které se uživateli hodí, když zrovna pije. Je možné ho proklikávat pro další rady.

Dále je na spodní straně plovoucí tlačítko na přidání nového alkoholu. Jeho umístění v dolní části obrazovky je z toho důvodu, aby uživateli nepřekáželo při pohledu na vypitý alkohol.

Uprostřed obrazovky je ta nejdůležitější část modulu, a to vypitý alkohol. Ten se skládá pod sebe a je možné jím rolovat. Samotná položka v tomto seznamu obsahuje obrázek konkrétního alkoholu, který je zadán uživatelem. Při dlouhém kliku je pak vytvořena čárka. Cílem bylo udělat zadávání alkoholu více interaktivním. Dále má každá položka ikonky pro upravení podrobností o vypitém alkoholu, jeho odstranění a také odstranění čárky.

Nad seznamem položek je také interaktivně propsaný uživatelův plán z modulu "Plánovač", který slouží k vytváření plánu pití alkoholu. Interaktivnost spočívá nejen ve vystihujících ikonkách, ale také v animacích. Vypitý alkohol z plánu zešedne, a tak je vizuálně vidět, kolik uživateli zbývá k vypití. V případě nedodržení plánu vyskočí upozornění, které o tom informuje.

5. Design**........................................**

<span id="page-25-0"></span>V horní části obrazovky je pak finanční souhrn společně s datem a tlačítkem zpět.

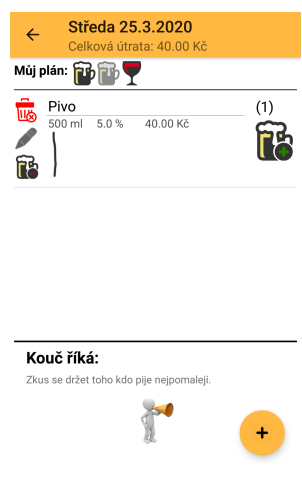

**Obrázek 5.6:** Jdu pít

#### **Přidání vypitého alkoholu**

<span id="page-25-1"></span>Zde se uživatel dostane z modulu "Jdu pít". Na obrazovce si uživatel může vyplnit podrobnosti o vypitém alkoholu, nebo ho vybrat z nabídky. Nachází se zde tedy pět textových polí a jedna nabídka s výběrem. Všechny hodnoty jsou předvyplněné, aby uživateli ušetřily čas. Vše se potvrzuje tlačítkem "Napsat na lístek" v dolní části obrazovky.  $\,$ 

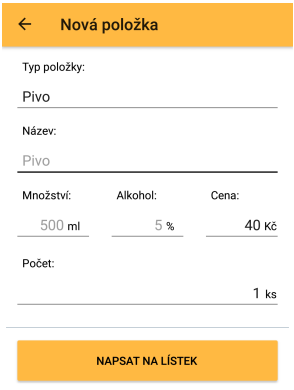

**Obrázek 5.7:** Přidání vypitého alkoholu

#### <span id="page-26-0"></span>**5.2.4 Modul plánovač**

#### **Kalendář**

<span id="page-26-2"></span>Nacházíme se ve fázi po kliku na modul "Plánovač", kde si můžeme zvolit konkrétní den pro vytvoření našeho plánu. Kalendář je podobný tomu, který se nachází ve většině mobilních zařízení a umožňuje přehledné plánování do budoucnosti. Pod kalendářem se nachází opět tipy, ale ty se nyní týkají plánování. Na rozdíl od modulu "Jdu pít", které se týkali pití alkoholu.

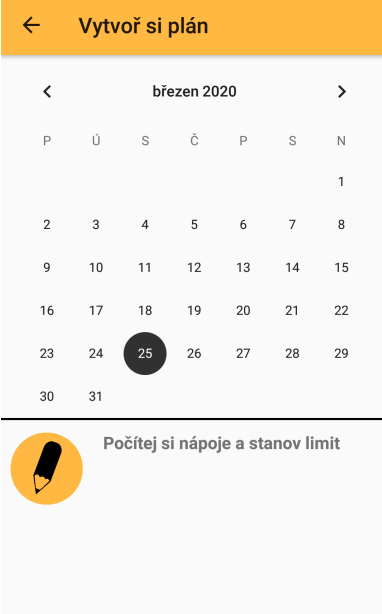

**Obrázek 5.8:** Kalendář

#### **Plánovač**

Tato obrazovka obsahuje stejný koncept přidávání alkoholu a jeho zobrazování jako v modulu "Jdu pít". Je to z toho důvodu, aby zobrazování a přidávání alkoholu v celé aplikaci bylo jednotné. Pokud by se v každém modulu zobrazovalo a přidávalo odlišným způsobem, uživatel by mohl být zmaten nebo by dokonce mohl od metody upustit.

Krom již zmíněné manipulace s alkoholem je v horní části textové pole pro název aktuálního dne. Toto pole slouží k pojmenování konkrétního důvodu, proč tento den pít či nepít.

Na horní stránce obrazovky je, mimo tlačítka zpět, také datum konkrétního dne a finanční shrnutí aktuálního plánu.

#### <span id="page-26-1"></span>**5.2.5 Nastavení**

Z domovské stránky se můžeme dostat do nastavení celé aplikace. V této obrazovce můžeme změnit detaily v profilu a také se podívat jaká ocenění jsme

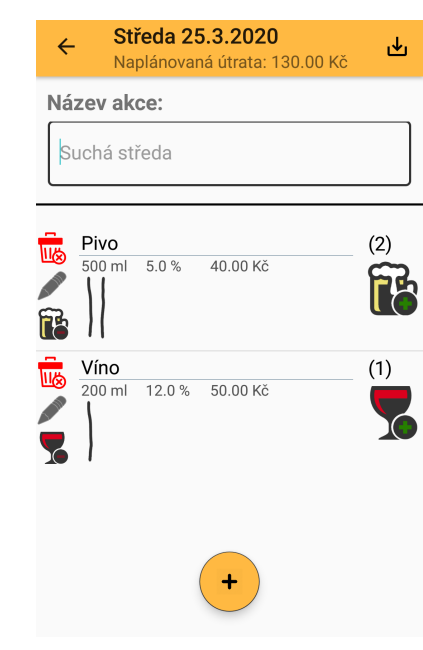

<span id="page-27-0"></span>5. Design**........................................**

**Obrázek 5.9:** Plánovač

<span id="page-27-1"></span>získali, popřípadě jaká nám zbývají. Celý design je dělán tím způsobem, že přidávání nových funkcionalit bude krásně pasovat hned po položce "Ocenění".

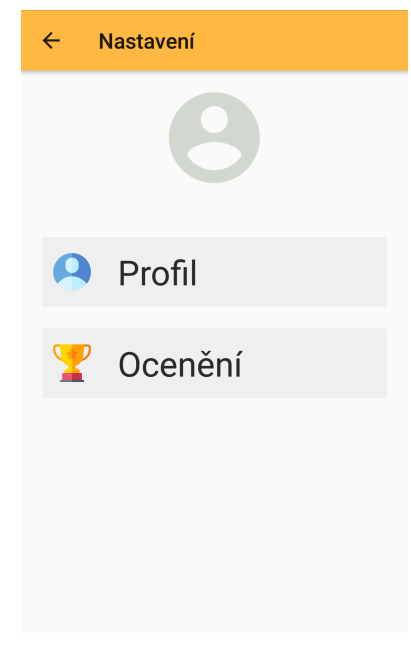

**Obrázek 5.10:** Nastavení

**....................................** 5.2. Grafický návrh

### <span id="page-28-0"></span>**5.2.6 Změna detailů v profilu**

<span id="page-28-2"></span>Vycházel jsem z designu, který jsem navrhl i v profilaci. Je to opět z důvodu, aby uživatel nebyl zmaten novým rozhraním. Jsou zde čtyři textová pole společně s dvěma poli, kde má uživatel na výběr. Změny v profilu se ukládají tlačítkem "Hotovo" v dolní části obrazovky.

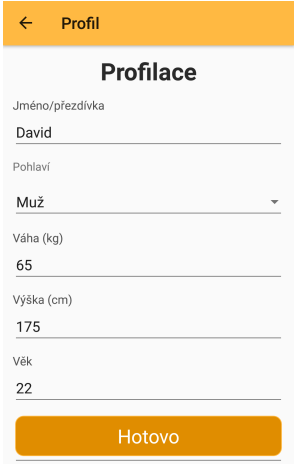

**Obrázek 5.11:** Změna detailů v profilu

#### <span id="page-28-1"></span>**5.2.7 Přehled ocenění**

<span id="page-28-3"></span>Ocenění, která již uživatel získal jsou vybarvená. Ta která naopak zbývají získat, jsou zašedlá. Je to z toho důvodu, aby bylo vizuálně zřejmé čeho jsme již dosáhli. Při přidávání dalších ocenění lze obrazovku posunovat. Na horní liště se nachází tlačítko zpět.

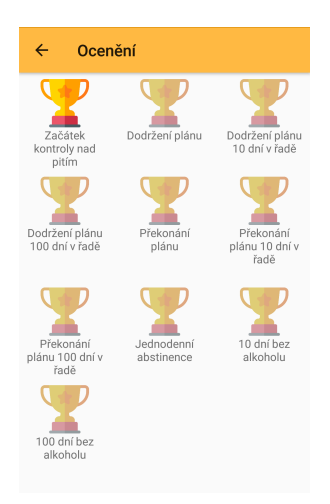

**Obrázek 5.12:** Ocenění

## <span id="page-30-0"></span>**Kapitola 6**

## **Výběr technologie**

Techniku KP, jak již bylo zmíněno v úvodu, lze vykonávat bez mobilního zařízení. Ovšem právě tato technologie může provedení usnadňovat. Nyní se podíváme na to, proč jsme zvolili právě tuto technologii.

## <span id="page-30-1"></span>**6.1 Mobilní zařízení**

Mobilní telefon jsme zvolili z toho důvodu, protože na rozdíl od počítače nebo obyčejného diáře ho máme stále u sebe. Dá se říci, že je téměř ekvivalentem peněženky. Každý mobil má v sobě jiný operační systém. Otázkou tedy zůstává, jaký z nich podporovat.

## <span id="page-30-2"></span>**6.2 Zvolení platformy**

Jak již bylo nastíněno v předchozím odstavci, každý mobilní telefon je kus hardwaru a k němu připojený software. V současné době existují dva hlavní operační systémy, a to Android od Google a iOS od Apple.

Oba operační systémy jsou si v zásadě podobné, ovšem politika jejich vývojářů dělá rozdíly. Android je více otevřený projekt. Například ho lze libovolně modifikovat nebo vytvářet nástavby. IOS je více uzavřený. Nelze vytvářet nástavby, lze instalovat aplikace pouze schválené Applem a podobně [\[19\]](#page-45-9).

Android na českém trhu využívá téměř 80% všech majitelů mobilních telefonů [\[20\]](#page-45-10). Naše aplikace je cílená na český trh, a tudíž je pouze v českém jazyce. I toto byl jeden z důvodů, proč jsme jako hlavní vývojovou platformu zvolili právě Android.

## <span id="page-30-3"></span>**6.3 Druhy mobilních aplikací**

Vývoj mobilních aplikací lze nyní dělat v podstatě třemi způsoby, přičemž každý má své výhody a nevýhody. Dva z nich umožňují pokrýt jak Android tak iOS. Třetí dokonce pokrývá i webové aplikace.

#### <span id="page-31-0"></span>**6.3.1 Nativní mobilní aplikace**

Jedná se o druh aplikace, která funguje právě na jedné platformě. V našem případě je to tedy Android. Má řadu obrovských výhod. Mnohem lépe vypadá, lépe reaguje, a tím se tedy příjemněji používá. Je velmi rychlá a také dostupná ke stažení v obchodech dané platformy. Krom toho API platformy je dostupné ze 100% a OS také poskytuje UI knihovny. Nevýhoda tohoto přístupu je, že pro další platformy je nutné vytvořit novou aplikaci. Pokud tedy chceme podporovat iOS i Android, je nutné mít dva separátní programy [\[21\]](#page-45-11).

#### <span id="page-31-1"></span>**6.3.2 Hybridní aplikace**

Tato aplikace je psána v jednom jazyce, například Flutteru nebo React Native a může běžet na více platformách. Výhodou je tedy hlavně úspora času, protože není potřeba vyvíjet a udržovat více stejných aplikací na jednotlivé platformy. Ovšem toto zdánlivé ušetření práce v programování je vykoupeno malou dostupností v oblasti designu nebo rychlosti. Pak je velmi obtížné dosáhnout toho, aby aplikace vypadala či reagovala jako nativní [\[21\]](#page-45-11).

#### <span id="page-31-2"></span>**6.3.3 Webová aplikace**

Webová aplikace je aplikace, která běží na webu. Pokud se ale zobrazí na mobilu, funguje a vypadá jako klasická mobilní aplikace. Není tedy nutné aplikaci instalovat. Nevýhodou je omezený přistup k hardwaru u mobilního zařízení a také bojkotování webových aplikací na "app storu" od Apple, a to kvůli své uzavřenosti. Další nevýhoda je stejná jako u hybridní aplikace, protože se nechová a nevypadá tak dobře jako nativní [\[21\]](#page-45-11).

#### <span id="page-31-3"></span>**6.3.4 Volba**

Protože se zaměřuji hlavně na to, aby aplikace byla příjemná, designově hezká a pohodlná pro užívání, rozhodl jsem se aplikaci vyvíjet jako nativní. Právě ta poskytuje 100% podporu od dané platformy a zároveň pokrývá téměř 80% českého trhu [\[20\]](#page-45-10).

### <span id="page-31-4"></span>**6.4 Android**

Android aplikace se skládají převážně z fragmentů a aktivit, které reprezentují obrazovku, kterou uživatel vidí. Dále jsou tu Service, díky kterým je možné provádět výpočty a akce na pozadí. Další dva nezbytné komponenty jsou Content provider a Broadcast receiver. Tyto základní kameny spolu komunikují pomocí intentů [\[22\]](#page-45-12).

#### <span id="page-31-5"></span>**6.4.1 Activity**

Aktivita, jak již bylo zmíněno v úvodu, reprezentuje samostatnou obrazovku s grafickými komponenty, kterou vidí uživatel. Aktivity v systému jsou spra-

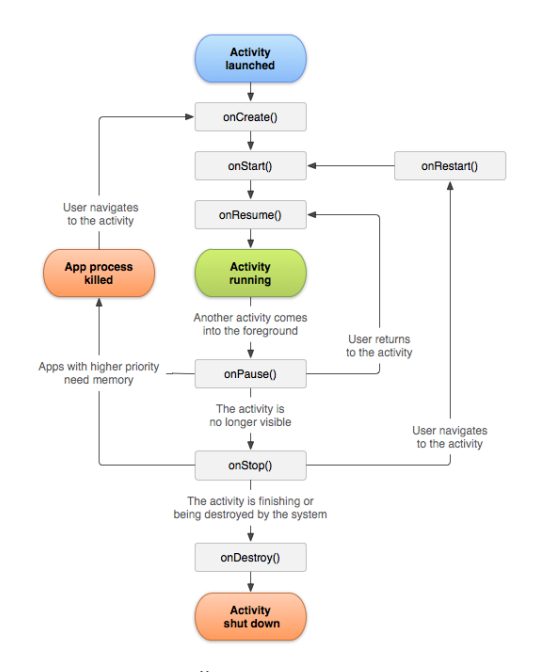

<span id="page-32-4"></span>vovány Activity managerem. Ten zodpovídá za vytváření, mazání a další akce spojené s aktivitou. Obrázek níže popisuje životní cyklus aktivity [\[23\]](#page-45-13).

**Obrázek 6.1:** Životní cyklus activity [\[27\]](#page-46-0)

#### <span id="page-32-0"></span>**6.4.2 Fragment**

Fragment je velmi podobný aktivitě. Má také svůj životní cyklus, který je ale spravován Fragment managerem. Další rozdíl je v tom, že fragmentů může být v jedné aktivitě více než jeden [\[24\]](#page-46-1).

#### <span id="page-32-1"></span>**6.4.3 Service**

Hlavní smysl Service je nechat běžet aplikaci na pozadí. Tato komponenta nemá žádné uživatelské rozhraní. Názorným příkladem Service může být aplikace na hudbu, která přehrává hudbu i po zamknutí telefonu [\[22\]](#page-45-12).

#### <span id="page-32-2"></span>**6.4.4 Broadcast receiver**

Jedná se o komponentu, která odpovídá na broadcast zprávy buď aplikacím nebo celému systému a reaguje na ně. Názorné použití broadcast receiverů je například zachycení broadcastů o nové SMS nebo o nízkém stavu baterie. Na to zareagují například zavibrováním nebo nějakým výpisem [\[25\]](#page-46-2).

#### <span id="page-32-3"></span>**6.4.5 Content provider**

Hlavní funkce této komponenty je sdílení dat mezi aplikacemi. Tato data jsou většinou uložena v souborovém systému telefonu. S daty je možno díky 6. Výběr technologie**...................................**

Content provideru provádět základní databázové metody jako create, read, update a delete. Jako příklad využití Content provideru může být například list uživatelských kontaktů, ke kterým, pokud je to povoleno, mají přístup i jiné aplikace [\[26\]](#page-46-3).

## <span id="page-34-0"></span>**Kapitola 7**

## **Implementace**

Nyní se dostáváme k samostatné implementaci celé práce. Kromě hlavních tříd a aktivit, na kterých aplikace stojí, si zde rozebereme také AndroidManifest.xml, konfigurační soubor pro sestavení celého projektu nebo použité knihovny.

## <span id="page-34-1"></span>**7.1 AndroidManifest.xml**

Jedná se o zdrojový soubor, který obsahuje informace, které potřebuje systém Android vědět o aplikaci. Můžeme si to představit jako takový most mezi Android vývojářem a platformou Android. Informace obsažené v tomto souboru jsou mimo konfiguraci důležité také pro bezpečnost. Jedná se totiž o oprávnění toho, co všechno může aplikace dělat se systémem. Například zda-li má přístup k lokaci, Bluetooth, kontaktům a podobně.

Uživatel je buď při instalaci nebo v okamžiku použití dané funkce aplikace vyzván, aby schválil tato oprávnění, která aplikace potřebuje. Tudíž cílem je mít jich co nejméně, aby se tak snížila možná rizika.

**. VIBRATE**: Jedná se o jediné povolení, které naše aplikace potřebuje. Slouží k použití vibrace, pokud uživatel vykoná nějakou důležitou akci. Ovšem jedná se pouze o prvek pro zlepšení uživatelského prožitku a v případě problémů ho lze odstranit a na funkcionalitě systému se nic nezmění.

## <span id="page-34-2"></span>**7.2 Build.gradle**

Jedná se o soubor, kde se nachází konfigurace pro Gradle, který je využíván k sestavování projektu, testování a podobně. Důležité v něm jsou zejména tyto konfigurační vlastnosti:

**. compileSdkVersion**: Specifikuje úroveň Android API, kterou Gradle použije ke kompilaci aplikace. Naše aplikace tedy může používat funkce API v této úrovni a nižší. Zvolili jsme nejnovější API a to **29**, nebo-li Anroid 10.

- 7. Implementace **....................................**
	- **. minSdkVersion**: Jedná se o minimální úroveň API, kterou může uživatel používat. To znamená, že API pod touto úrovní už nejsou aplikací podporována. V našem projektu je toto číslo minSdkVersion: **22** - Android 5.1. Naše aplikace by tedy podle zdrojů Googlu měla běžet na 92.3% všech mobilních zařízeních.
	- **. targetSdkVersion**: Jedná se o úroveň API na testování aplikace. Naše hodnota API je také **29**, jako v compileSdkVersion.
	- **. dependencies**: Zde se nachází závislosti potřebné k sestavení projektu. Jednou z těchto závislostí, krom již tradičních Appcompat knihoven je například knihovna Joda-Time [\[28\]](#page-46-4).

Ta umožňuje lépe pracovat s daty a časem než vestavěné Date a Calendar třídy. V aplikaci hrají čas a dny klíčovou roli, a to jak při plánování, spotřebě nebo počítání promile.

## <span id="page-35-0"></span>**7.3 Databáze**

Nyní se již dostáváme k sekci tříd a dat. V aplikaci je nutno si pamatovat řadu věcí. Z toho důvodu je třeba vytvořit databázi na ukládání dat. Je nutné, aby aplikace fungovala bez přístupu k internetu, tudíž jsem zvolil off-line databázi, která ukládá přímo do paměti telefonu.

K tomuto účelu jsem použil knihovnu ActiveAndroid [\[29\]](#page-46-5), která umožňuje ORM (Objektově relační mapování). Dá se to vysvětlit tak, že se pomocí této knihovny javovské objekty přetvoří na tabulky a ty se poté uloží. Knihovna má krom tohoto mapování výhodu v tom, že není potřeba psát žádné SQL příkazy a vše se dělá CRUD funkcemi knihovny.

Aplikace má v databázi pro svojí funkčnost uložené tyto objekty: **. Den** - pro ukládání informaci o dni.

- 
- **. Oceneni** pro ukládání dosažených nebo nedosažených ocenění.
- **. PolozkaCas** čas zapsání konkrétní položky.
- **PolozkaCas** čas zapsání konkrétní<br>■ **Polozka** informace o dané položce.
- **Polozka** informace o dané<br>■ **User** informace o uživateli.

## <span id="page-35-1"></span>**7.4 Activity**

Zde si rozebereme ty nejdůležitější activity v aplikaci.

#### <span id="page-35-2"></span>**7.4.1 ProfileActivity**

Jedná se o aktivitu, která předchází hlavní obrazovku. Uživatel zde do textových polí zadá údaje o sobě a následně je potvrdí. Před potvrzením jsou

všechna pole překontrolována, zda neobsahují chybné údaje. Například záporný věk nebo nesmyslnou výšku či váhu.

Pokud údaje projdou verifikací, jsou následně uložené do databáze. Objekt User se namapuje na tabulku a je uložen v telefonu. Poté je spuštěna nová aktivita MainActivity.

V aplikaci se také nachází ještě modifikace této aktivity ProfileActivityEdit, která se stará o případnou editaci údajů. Funguje stejně jako ProfileActivity. Jediný rozdíl je, že se po potvrzení změn nevrací na hlavní obrazovku.

#### <span id="page-36-0"></span>**7.4.2 MainActivity**

Dá se říci, že MainActivity je takové menu. Uživatel odtud přistupuje k důležitým funkcionalitám aplikace. Aktivita tedy není složitá a je spíše koncipovaná jako rozcestník. Jsou tu tlačítka a ikonky, ze kterých se spouští nové aktivity jako "Jdu pít", "Plánovač", "Nastavení", "Info" a podobně.

Krom rozcestníku se zde také nachází výpočet promile v krvi, hodnota finančního statusu a procento dosažených ocenění vůči celku. Tyto výpočty probíhají vždy při vytvoření či aktualizaci aktivity. Jsou tedy vždy aktuální.

#### <span id="page-36-1"></span>**7.4.3 OceneniActivity**

Tato aktivita slouží k vykreslování a počítání ocenění. Logika této části spočívá v tom, že se při prvním spuštění aplikace nainicializují všechna ocenění a jejich parametr isDone, který určuje, zda jsou ocenění splněna nebo ne.

Při vytváření aktivity se tedy již pouze v gridView vykreslí objekty z databáze a k nim se přidá grafická stránka. Díky parametru isDone jsou ty nesplněné barevně odlišené od splněných. Při každém vytvoření nebo resetování této nebo MainActivity se provede funkce, která kontroluje, zda jednotlivá nesplněná ocenění již byla splněna. Pokud ano, upraví parametr isDone a pozměněné ocenění uloží do databáze.

#### <span id="page-36-2"></span>**7.4.4 JduPitMainActivity**

Jedná se o nejkomplexnější aktivitu. Krom zobrazování tipů po kliku, které se čtou z předem připraveného pole, tu jsou další náročné funkce. Jedna z nich je zobrazování alkoholu. V aktivitě se vždy seženou informace ke konkrétnímu dni a vyhledají se všechny položky k nim příbuzné. Ty se pak vykreslí.

Položky i aktivita reagují na změny okamžitě, jak přepsáním obsahu či provedením výpočtu při finanční stránce. Další aspekt je propojení modulu s modulem "Plánovač", kdy se nad vypitým alkoholem vizuálně zobrazuje naplánovaný alkohol a následně mizí dle aktuální spotřeby uživatele.

To je docíleno rozlišením položky dle parametru isPlanned, který určuje zda je alkohol naplánován nebo právě pit. Díky tomu se v horní sekci zobrazuje a postupně odebírá pouze naplánovaný alkohol.

Na aktivitě je také floating action button, který spouští **PolozkaActivity**.

7. Implementace **....................................**

#### <span id="page-37-0"></span>**7.4.5 PolozkaActivity**

Dostaneme se zde z JduPitMainActivity nebo PlanovacMainActivity. Aktivita slouží k zadávání vypitého či plánovaného alkoholu. Jsou zde textová pole, která jsou předvyplněná s možností modifikace od uživatele. Pole před kliknutím na tlačítko prochází verifikací, jestli v nich jsou validní údaje. Pokud nejsou, uživatel je na to upozorněn.

Pokud jsou data v pořádku, pak je položka zapsána do databáze k příslušnému dni.

#### <span id="page-37-1"></span>**7.4.6 CalendarActivity**

V této aktivitě jsem využil už předpřipravený CalendarView v Androidu. Ten umožňuje zobrazit kalendář. Na tento kalendář jsem po kliku na konkrétní den začal novou aktivitu **PlanovacMainActivity**.

Krom této funkcionality je na aktivitě pod kalendářem zobrazení tipu s vizuální stránkou. Text se mění po každém spuštění aktivity. Nelze ho měnit poklepáním jako v aktivitě JduPitMainActivity.

#### <span id="page-37-2"></span>**7.4.7 PlanovacMainActivity**

Zde se můžeme dostat pouze z CalendarActivity. Aktivita je velmi podobná JduPitMainActivity, a to v zobrazování a způsobu přidávání alkoholu. Liší se v tom, že nad zobrazením alkoholu je textové pole, které umožňuje pojmenovat konkrétní den. Ten se po kliknutí na tlačítko uloží.

## <span id="page-38-0"></span>**Kapitola 8 Testování**

V této kapitole se podíváme na problematiku testování mobilní aplikace. Ta by měla být, stejně jako další produkty, řádně otestovaná. Jednak kvůli tomu, abychom našli chyby, které se vyskytly při implementaci. Dále kvůli odhalení nedostatků v designové části.

## <span id="page-38-1"></span>**8.1 Provedení**

V zásadě existují dva přístupy k testování uživatelského rozhraní. Jedním je testování s uživatelem a druhé je bez uživatele. Metoda testování bez uživatele má výhodu v tom, že je mnohem rychlejší než s uživatelem. Na druhou stranu ovšem odhalí pouze zjevné chyby. Jako jeden z příkladů této metody může být Kognitivní průchod [\[30\]](#page-46-6).

Způsob s uživatelem je mnohem pomalejší než například Kognitivní průchod, ale objeví mnohem detailnější problémy v návrhu či implementaci. Pro tento druh testování jsem si připravil testovací dotazník, kde pokládám účastníkům testu úkoly a otázky. Pozoruji jejich chování a zapisuji případné problémy či nejasnosti, které při testování nastaly [\[31\]](#page-46-7).

## <span id="page-38-2"></span>**8.2 Cílová skupina**

Cílová skupina uživatelů, kteří mají používat naší aplikaci, je velice široká. Techniku KP může používat kdokoliv bez ohledu na věk nebo pohlaví. S aplikací by měl být schopen interagovat jak senior, tak teenager. Rád bych tedy aplikaci otestoval na uživatelích všech věkových kategorií, kteří používají chytrý mobilní telefon.

## <span id="page-38-3"></span>**8.3 Průběh testování**

Jak jsem již zmínil v podkapitole 8.1 "Provedení", pro testování uživatelského rozhraní jsem si připravil testovací dotazník (příloha A), kde jsou otázky a úkoly pro testované uživatele.

V první části dotazníku je testovanému uživateli vysvětlen smysl mobilní

aplikace. Poté, ještě před zahájením testování aplikace, je dotázán na otázky týkající se jeho zkušeností s používáním jiných mobilních aplikací či jeho znalostí ohledně problematiky pití alkoholu.

Druhá část dotazníku je již samotné testování aplikace, kdy jsou testovaným osobám zadány úkoly, které mají za cíl otestovat všechny důležité funkcionality aplikace. Při vykonávání úkolů jsem pozoroval zda se nevyskytly nějaké problémy a jestli bylo vše jasné a uživatelé netápali. V případě problémů jsem uživateli jako moderátor testování pomohl a zapsal si, kde a při čem nastal problém.

Třetí část dotazníku se skládá z otázek po testování aplikace. Zde se uživatelů dotazuji na to, jak by aplikaci ohodnotili nebo jaká funkcionalita aplikace se jim líbila, nebo nelíbila. Na závěr dotazníku zjišťuji, co by uživatelé vylepšili a zda by aplikaci vůbec používali.

### <span id="page-39-0"></span>**8.4 Výsledky testování**

Testovaní uživatelé dostávali otázky a úkoly, které jsou v dotazníku přiloženém níže (příloha A). Vyskytlo se pár problémů, které měli účastníci testu společné. Tyto problémy naštěstí nebránily chodu aplikace. Jeden z těchto aspektů bylo například to, že téměř všichni uživatelé si nebyli jistí jak uložit jméno dne, jak se dostat do profilu a občas je mátla volba typu alkoholu.

V otázkách po testování hodnotili uživatelé aplikaci velmi kladně. Většina z nich odpověděla, že by aplikaci používala a krom nálezů zmíněných níže by nic neměnila.

**1. Nález** - Uložení názvu dne

#### **Priorita:** Střední

**Popis:** Všichni uživatelé, kteří aplikaci testovali, bojovali s uložením názvu dne. Den zvládli pojmenovat, ale tlačítko pro uložení nenalezli. Tím si název zrušili a museli ho zadávat znova. To působilo lehkou frustraci.

**Doporučení:** Tlačítko na uložení umístit hned k vyplnění názvu a změnit jeho ikonku na více vystihující.

#### 2. Nález - "Neviditelný" typ alkoholu

#### **Priorita:** Vysoká

**Popis:** Když uživatelé dostali za úkol přidat nový alkohol (víno a pivo), nikdo z nich si nevšiml položky typ alkoholu. Mysleli si, že typ alkoholu zvolí zadáním jména. Vyplnili tedy jméno, a pak alkohol přidali. Celé přidávání je předvyplněné, tudíž se každému vždy přidalo pivo.

**Doporučení:** Zvolení typu položky je nutno mnohem více zvýraznit, aby pro uživatele nepůsobilo neviditelně. Druhá možnost je odstranění předvyplněného typu položky. To způsobí, že si uživatel uvědomí, že musí zvolit typ alkoholu. Jinak ho systém dál nepustí.

#### **3. Nález** - "Neviditelné" nastavení

#### **Priorita:** Střední

**Popis:** V úkolu, kdy testovaní uživatelé měli změnit jeden svůj údaj, nastal

další problém. Nemohli najít cestu, jak se dostat do profilu. Všichni se tam zkoušeli dostat přes jeden z modulů. Jakmile jim ale moderátor poradil, ikonky si všimli a splnění úkolu zvládli.

**Doporučení:** Nalezení sekce nastavení je pro uživatele obtížné. Pomohlo by zvýraznění, zvětšení velikosti a zvýšení kontrastu u ikonky.

#### **4. Nález** - Další obrazovka v onboardingu

#### **Priorita:** Nízká

**Popis:** Jeden z testovaných uživatelů si nevšiml, že při onboardingu je možné s obrazovkou posouvat, a tak se přesunout na další obrazovku. Snažil se klikat na všechna tlačítka a aplikaci několikrát vypnul.

**Doporučení:** Pro některé uživatele je posouvání obrazovky neintuitivní a bylo by dobré, přidat i tlačítko "Další".

#### **5. Nález** - Prokliknutí finanční stránky

#### **Priorita:** Nízká

**Popis:** Všichni testovaní uživatelé při úkolu, kdy měli zjistit svůj finanční stav vůči plánu, klikali na ikonku finance. Názvu a stavu si sice všimli, ovšem měli tendenci na něj klikat a divili se, že se nic neděje.

**Doporučení:** Finance by měli být také proklikávací. Ovšem to souvisí s doplněním zbylých dvou modulů: "Sebereflexe" a "Statistika". Díky nim by pak vše mělo fungovat správně.

## <span id="page-42-0"></span>**Kapitola 9 Závěr**

Cílem mé bakalářské práce bylo vytvořit mobilní aplikaci, která uživatele seznámí s metodou KP a umožní jim snadno metodu používat. Zabýval jsem se kompletním návrhem, implementací aplikace a závěrečným testováním uživatelského rozhraní.

V první kapitole jsem osvětlil metodu KP, její historii a její využití, které vedly k nápadu vytvoření mobilní aplikace. Dále jsem prostudoval všechna existující mobilní řešení. Ta se ukázala být inspirativní, ale pro potřeby KP nedostatečné. Díky těmto informacím jsem představil systémové požadavky, které jsou neoddělitelnou součástí vývoje jakéhokoliv softwarového systému. Ty určují základní funkcionality systému jako například zadání vypitého alkoholu, editace údajů a podobně. Na těchto požadavcích jsem vystavěl základ designu a implementace.

V části designu jsem se zaměřil na návrh velice intuitivního a jednoduchého uživatelského rozhraní, protože naše cílová skupina je velice široká. Složitost a neschopnost vykonat jednotlivé úkony kvůli špatnému designu by mohly vést k frustraci uživatele a následnému odinstalování aplikace.

V implementační části jsem nejprve vysvětlil důvody k volbě dané technologie. Zde jsem preferoval ty, které mají největší počet uživatelů. Dále je tu vysvětlena databázová vrstva a popsány jednotlivé prvky, které se v databázi nacházejí. Mimo to jsou také zmíněny veškeré důležité aktivity a fragmenty použité při vývoji. Rozebral jsem také konfigurační soubory jako Build.gradle a AndroidManifest.xml, které jsou jádrem každé Android aplikace. Jedna z knihoven, které jsem v projektu použil, je ActiveAndroid [\[29\]](#page-46-5), která umožňuje ORM mapování.

Jako finální krok jsem aplikaci nechal otestovat pěti uživateli z věkových skupin teenager, dospělý, rodič a senior. Ukázalo se, že ač jsem se snažil udělat návrh uživatelského rozhraní srozumitelným pro všechny, některé funkcionality se chovají jako "neviditelné". Je to například funkce uložení názvu dne nebo sekce profil. Podrobný popis problémů při testování a návrh jeho řešení jsou popsány v kapitole 8.

### <span id="page-43-0"></span>**9.1 Návrh na další rozvoj**

I přesto, že byl hlavní cíl práce dokončen a chyby nalezené v testování opraveny, je zde stále prostor pro zlepšení. Pro budoucí vývoj a pro plnou funkčnost aplikace je nutné navrhnout a doimplementovat zbylé dva moduly: Statistika a Sebereflexe, které jsou součástí jiné bakalářské práce. Zároveň by bylo vhodné přidat možnost přihlášení/registrace pro přesun dat. Shrnuto v bodech: **. Sebereflexe** - navrhnout a naimplementovat.

- **Sebereflexe** navrhnout a naimplementovat.<br>■ **Statistika** navrhnout a naimplementovat.
- 
- **. Proklikání finance** možnost prokliknout ikonku finance. Viz. nález 5 v kapitole 8.
- **. Přidání přihlášení a registrace** možnost uložit data do profilu uživatele. Toto vylepšení přináší možnost přenášení dat z jednotlivých zařízení.

## <span id="page-44-0"></span>**Literatura a zdroje**

- <span id="page-44-1"></span>[1] World Health Organization: WHO, 2018 [online]. [Cit. 22.4.2020]. Dostupné z: [https://apps.who.int/iris/bitstream/handle/10665/274603/](https://apps.who.int/iris/bitstream/handle/10665/274603/9789241565639-eng.pdf?ua=1) [9789241565639-eng.pdf?ua=1](https://apps.who.int/iris/bitstream/handle/10665/274603/9789241565639-eng.pdf?ua=1)
- <span id="page-44-2"></span>[2] Jakob Manthey, Kevin D Shield, Margaret Rylett, Omer S M Hasan, Charlotte Probst, Jürgen Rehm, 2019 [online]. [Cit. 18.4.2020]. Dostupné z: [https://www.thelancet.com/journals/lancet/article/](https://www.thelancet.com/journals/lancet/article/PIIS0140-6736(18)32744-2/fulltext) [PIIS0140-6736\(18\)32744-2/fulltext](https://www.thelancet.com/journals/lancet/article/PIIS0140-6736(18)32744-2/fulltext)
- <span id="page-44-3"></span>[3] Sobell MB, Sobell LC.Individualized behavior therapy for alcoholics: Rationale, procedures, preliminary results and appendix. Sacramento: Department of Mental Hygiene; 1972.
- <span id="page-44-4"></span>[4] Sobell MB, Sobell LC. Alcoholics treated by individualized behaviour therapy:One year treatment outcome. Behav Res Ther 1973; 11:599–618.
- <span id="page-44-5"></span>[5] Sobell MB, Sobell LC. Second year treatment outcome of alcoholics treated by individualized behavior therapy: Results. Behav Res Ther 1976; 14:195–215
- <span id="page-44-6"></span>[6] Statista Research Department, 2015 [online]. [Cit. 16.5.2020]. Dostupné z: [https://www.statista.com/statistics/494605/](https://www.statista.com/statistics/494605/smartphone-users-in-czech-republic/) [smartphone-users-in-czech-republic/](https://www.statista.com/statistics/494605/smartphone-users-in-czech-republic/)
- <span id="page-44-7"></span>[7] Saladin ME, Santa Ana EJ. Controlled drinking: more than just a controversy. Curr Opin Psychiatry. 2004; 17(3):175–87 [https://www.semanticscholar.org/paper/Controlled-Drinking%](https://www.semanticscholar.org/paper/Controlled-Drinking%3A-More-Than-Just-a-Controversy-Saladin-Ana/875d3322010f63d814ee08041219556a123a5bc2) [3A-More-Than-Just-a-Controversy-Saladin-Ana/](https://www.semanticscholar.org/paper/Controlled-Drinking%3A-More-Than-Just-a-Controversy-Saladin-Ana/875d3322010f63d814ee08041219556a123a5bc2) [875d3322010f63d814ee08041219556a123a5bc2](https://www.semanticscholar.org/paper/Controlled-Drinking%3A-More-Than-Just-a-Controversy-Saladin-Ana/875d3322010f63d814ee08041219556a123a5bc2)
- <span id="page-44-8"></span>[8] Davies DL. Normal drinking in recovered alcoholics. Q J Stud Alcohol 1962;23:94–104.
- <span id="page-44-9"></span>[9] Armor DJ, Polich JM, Stambul BH. Alcoholism and treatment. New York: Wiley; 1978.

## 9. Závěr **........................................**

- <span id="page-45-1"></span>[10] Polich JM, Armor DJ, Braiker HB. The course of alcoholism: Four years after treatment. New York: Wiley; 1981.
- <span id="page-45-2"></span>[11] Caddy GR, Addington HJ, Perkins D. Individualized behaviour therapy for alcoholics: A third year independent double-blind follow-up. Behav Res Ther 1978; 16:345–362
- <span id="page-45-3"></span>[12] Adicare, [online]. [Cit. 07.4.2020]. Dostupné z: [https://www.adicare.cz/zavislosti/](https://www.adicare.cz/zavislosti/terapeuticky-program-kontrolovana-konzumace-alkoholu/) [terapeuticky-program-kontrolovana-konzumace-alkoholu/](https://www.adicare.cz/zavislosti/terapeuticky-program-kontrolovana-konzumace-alkoholu/)
- <span id="page-45-4"></span>[13] Christopher Wanjek, 2007 [online]. [Cit. 07.4.2020]. Dostupné z: [https://www.livescience.com/](https://www.livescience.com/2065-controlled-drinking-controversial-alternative-aa.html) [2065-controlled-drinking-controversial-alternative-aa.html](https://www.livescience.com/2065-controlled-drinking-controversial-alternative-aa.html)
- <span id="page-45-5"></span>[14] Google Play, [online]. [Cit. 23.4.2020]. Dostupné z: [https://play.](https://play.google.com/store?hl=cs) [google.com/store?hl=cs](https://play.google.com/store?hl=cs)
- <span id="page-45-6"></span>[15] Android dokumentace pro design, [online]. [Cit. 07.4.2020]. Dostupné z: <https://material.io/>
- <span id="page-45-0"></span>[16] appleworld.today, Dennis Sellers, 2019 [online]. [Cit. 07.4.2020]. Dostupné z: [https://www.appleworld.today/blog/2019/7/10/](https://www.appleworld.today/blog/2019/7/10/could-skeuomorphic-design-return-to-apple-user-interface-designs) [could-skeuomorphic-design-return-to-apple-user-interface-designs](https://www.appleworld.today/blog/2019/7/10/could-skeuomorphic-design-return-to-apple-user-interface-designs)
- <span id="page-45-7"></span>[17] workerbee, 2017 [online]. [Cit. 07.4.2020]. Dostupné z: [https://99designs.com/blog/trends/](https://99designs.com/blog/trends/skeuomorphism-flat-design-material-design/) [skeuomorphism-flat-design-material-design/](https://99designs.com/blog/trends/skeuomorphism-flat-design-material-design/)
- <span id="page-45-8"></span>[18] Michal Bečica, 2018 [online]. [Cit. 25.4.2020]. Dostupné z: [https://www.wdt.cz/novinky/](https://www.wdt.cz/novinky/flat-design-vs-material-design-kdo-je-kral-a5b34922e7884f507bba09946) [flat-design-vs-material-design-kdo-je-kral-a5b34922e7884f507bba09946](https://www.wdt.cz/novinky/flat-design-vs-material-design-kdo-je-kral-a5b34922e7884f507bba09946)
- <span id="page-45-9"></span>[19] Chris Hoffman, 2017 [online]. [Cit. 07.5.2020]. Dostupné z: [https://www.howtogeek.com/217593/](https://www.howtogeek.com/217593/android-is-open-and-ios-is-closed-but-what-does-that-mean-to-you/) [android-is-open-and-ios-is-closed-but-what-does-that-mean-to-you/](https://www.howtogeek.com/217593/android-is-open-and-ios-is-closed-but-what-does-that-mean-to-you/)
- <span id="page-45-10"></span>[20] statCounter GlobalStats, 2020 [online]. [Cit. 07.4.2020]. Dostupné z: [https://gs.statcounter.com/os-market-share/mobile/](https://gs.statcounter.com/os-market-share/mobile/czech-republic/2016) [czech-republic/2016](https://gs.statcounter.com/os-market-share/mobile/czech-republic/2016)
- <span id="page-45-11"></span>[21] gigvy - Gist, 2019 [online]. [Cit. 07.4.2020] Dostupné z: <https://getgist.com/difference-between-native-vs-web-vs-hybrid-apps/>
- <span id="page-45-12"></span>[22] Android dokumentace pro vývoj, [online]. [Cit. 07.4.2020] Dostupné z: <https://developer.android.com/reference/classes.html>
- <span id="page-45-13"></span>[23] Android dokumentace pro vývoj - Activity, [online]. [Cit. 07.4.2020] Dostupné z: <https://developer.android.com/reference/android/app/Activity>
- <span id="page-46-1"></span>[24] Android dokumentace pro vývoj - Fragment, [online]. [Cit. 07.4.2020] Dostupné z: <https://developer.android.com/reference/android/app/Fragment>
- <span id="page-46-2"></span>[25] Android dokumentace pro vývoj - Broadcast Receiver, [online]. [Cit. 07.4.2020] Dostupné z: [https://developer.android.com/reference/android/content/](https://developer.android.com/reference/android/content/BroadcastReceiver) [BroadcastReceiver](https://developer.android.com/reference/android/content/BroadcastReceiver)
- <span id="page-46-3"></span>[26] Android dokumentace pro vývoj - Content provider, [online]. [Cit. 07.4.2020] Dostupné z: [https://developer.android.com/reference/android/content/](https://developer.android.com/reference/android/content/ContentProvider) [ContentProvider](https://developer.android.com/reference/android/content/ContentProvider)
- <span id="page-46-0"></span>[27] Android aktivity, [online]. [Cit. 07.4.2020]. Dostupné z: [https://developer.android.com/guide/components/activities/](https://developer.android.com/guide/components/activities/activity-lifecycle) [activity-lifecycle](https://developer.android.com/guide/components/activities/activity-lifecycle)
- <span id="page-46-4"></span>[28] Joda-Time, [online]. [Cit. 24.4.2020]. Dostupné z: <https://www.joda.org/joda-time/>
- <span id="page-46-5"></span>[29] Active Android knihovna, pardom, [online]. [Cit. 20.4.2020]. Dostupné z: <https://github.com/pardom-zz/ActiveAndroid>
- <span id="page-46-6"></span>[30] WHARTON, Cathleen et al. The Cognitive Walkthrough Method: A Practitioner's Guide. NIELSEN, Jakob a Robert L. MACK (eds.). Usability inspection methods. New York: John Wiley, 1994. ISBN 0-471-01877-5.
- <span id="page-46-7"></span>[31] Zdeněk Míkovec, Miroslav Macík: Implementace uživatelských rozhraní, ČVUT v Praze, 2020 [online]. [Cit. 24.04.2020]. Dostupné z: [http://www.](http://www.fel.cvut.cz/cz/education/bk/predmety/46/99/p4699206.html) [fel.cvut.cz/cz/education/bk/predmety/46/99/p4699206.html](http://www.fel.cvut.cz/cz/education/bk/predmety/46/99/p4699206.html)

## <span id="page-48-0"></span>**Příloha A Přílohy**

### <span id="page-48-1"></span>**A.1 Testování aplikace Kontrolované pití**

Aplikace Kontrolované pití je mobilní aplikace, která umožňuje, jak již název napovídá, získat kontrolu nad pitím alkoholu. Díky přehlednému onboardingu je uživateli v prvních momentech vysvětleno celé fungování metody kontrolovaného pití. Přes funkcionality jako zaznamenávání promile, ušetřených peněz a získaných ocenění je s uživatelem vybudováno spojení, které motivuje k používání techniky kontrolovaného pití. vaného pití. Přes funkcionality jako zaznamenávání promile, ušetře a získaných ocenění je s uživatelem vybudováno spojení, které mo<br/>užívání techniky kontrolovaného pití.<br> **(A) Otázky před zahájením testování aplikace**<br> retužívání techniky kontrolovaného pití.<br> **(A) Otázky před zahájením test**<br> **1.** Jaký mobilní operační systém používáte?<br> **2.** Používáte denně nějaké mobilní aplikace?<br> **3.** Máte zkušenost se zdravotními aplikace?

#### **(A) Otázky před zahájením testování aplikace**

- 
- 
- A. Utazky pred zahajením testovaní aplikace<br>
1. Jaký mobilní operační systém používáte? Android, iOS, jiný?<br>
2. Používáte denně nějaké mobilní aplikace?<br>
3. Máte zkušenost se zdravotními aplikacemi, jako jsou Google fit ne AdiQuit apod.?
- 1. Používáte denně nějaké mobilní aplikace?<br> **3.** Máte zkušenost se zdravotními aplikacemi, jako jsou Google fit nebo<br>
AdiQuit apod.?<br> **4.** Máte zkušenost s nějakou výživovou aplikací např. Kalorické tabulky,<br>
která umožňu která umožňuje zaznamenávání a vyhodnocování stravy? Pokud ano, co Vám v této aplikaci chybí? AdıQu<br/>it apod.?<br> **4.** Máte zkušenost s nějakou výživovou aplikací např. K<br/>která umožňuje zaznamenávání a vyhodnocování stravy Vám v té<br/>to aplikaci chybí?<br> **5.** Máte nebo znáte někoho, kdo má problém s alkoholem 4. Máte zkusenost s nejakou výživovou aplikaci např. Kalorické tabulky, která umožňuje zaznamenávání a vyhodnocování stravy? Pokud ano, co Vám v této aplikaci chybí?<br>
5. Máte nebo znáte někoho, kdo má problém s alkoholem?<br>
	-
- Zkusili byste použití některé mobilní aplikace k jejímu řešení? Proč? zkusili byste použití některé mobilní aplikace k jejímu řeše (B) Testování aplikace<br>
1. Zapni aplikaci, vyplň údaje a dostaň se do hlavního menu.<br>
2. Vstup do modulu "Plánovač" a v kalendáři vyber dnešní c

#### **(B) Testování aplikace**

- 
- **(B) Testování aplikace**<br> **1.** Zapni aplikaci, vyplň údaje a dostaň se do hlavního menu.<br> **2.** Vstup do modulu "Plánovač" a v kalendáři vyber dnešní den. Pojmenuj ho "Můj den" a ulož ho. ho "Můj den" a ulož ho.
- 1. Zapni aplikaci, vyplň údaje a dostaň se do hlavního menu.<br>
2. Vstup do modulu "Plánovač" a v kalendáři vyber dnešní den. Pojmenuj ho "Můj den" a ulož ho.<br>
3. Naplánuj si na dnešní den, který sis pojmenoval v předchozím piva a jedno víno.

## A. Přílohy **.......................................**

- **.**4. Uprav položku piva tak, aby měla 10% alkoholu.
- 
- **.**5. Vstup do modulu "Jdu pít" . Co říká "Alkokouč"? %4. Uprav položku piva tak, aby měla 10% alkoholu.<br>
5. Vstup do modulu "Jdu pít" . Co říká "Alkokouč"?<br>
6. Přidej jedno vypité pivo v modulu "Jdu pít" . Kolik máš promile? A kolik jsi ušetřil/utratil? jsi ušetřil/utratil? 5. Vstup do modulu "Jdu pít" <br/>. Co říká "Alkokouč"?<br>
6. Přidej jedno vypité pivo v modulu "Jdu pít" <br/>. Kolik máš promile jsi ušetřil/utratil?<br>
7. Rozklikni promile a podívej se, co konkrétní hodnota znamená.<br>
8. Po %. Přidej jedno vypité pivo v modulu "Jdu pít" <br/>. Kolik máš prom jsi ušetřil/utratil?<br>
7. Rozklikni promile a podívej se, co konkrétní hodnota znamer <br/>8. Podívej se na ocenění. Kolik j<br/>si jich získal a kolik j isi ušetřil/utratil?<br> **7.** Rozklikni promile a podívej se, co konkrétní hodnota znamena 8. Podívej se na ocenění. Kolik j<br/>si jich získal a kolik jich zbývá?<br> **9.** V nastavení a sekci profile změň své jméno na "Nové jmé
	-
	-
	-

#### **(C) Otázky po testování**

- 1. Na stupnici od 1 (špatně) po 10 (dobře) ohodnotte následující:<br> **a**. Líbil se Vám design aplikace? Pokud ne, co byste změnili<sup>a</sup> 1. Na stupnici od 1 (špatně) po 10 (dobře) ohodnotte následující:<br>a. Líbil se Vám design aplikace? Pokud ne, co byste změnili?
	-
	- **. C) Otázky po testování**<br>
	Na stupnici od 1 (špatně) po 10 (dobře) ohodnotte následující:<br> **a.** Líbil se Vám design aplikace? Pokud ne, co byste změnili?<br> **b.** Zdála se Vám orientace v aplikaci intuitivní? Pokud ne, co změnili? **a.** Líbil se Vám design aplikace? Pokud ne, co byste změnili?<br> **b.** Zdála se Vám orientace v aplikaci intuitivní? Pokud ne, co změnili?<br> **c.** Líbila se Vám organizace menu? Pokud ne, co byste změnili?<br> **d.** Líbila se Vám
		-
	- % a. Líbil se Vám organizace? Pokud ne, co byste změnili?<br> **b.** Zdála se Vám orientace v aplikaci intuitivní? Pokud ne, co byste změnili?<br> **c.** Líbila se Vám organizace menu? Pokud ne, co byste změnili?<br> **d.** Líbila se Vám nili?
- zmenin?<br> **c.** Líbila se Vám organizace menu? Pokud ne, co byste změnili?<br> **d.** Líbila se Vám organizace položek alkoholu? Pokud ne, co byste změnili?<br> **2.** Bylo pro Vás vykonání některého úkolu náročné? Kterého a proč? Co byste vylepšili? 1. Libna se vam organizace polozek are<br>
1. Bylo pro Vás vykonání některého úkoli<br>
1. Jaká funkce aplikace se Vám nejvíc líbí?<br>
1. Je pravděpodobné, že byste po vyzkouše 1. Bylo pro Vás vykonání některého úkolu náročné? Kterého a byste vylepšili?<br> **3.** Jaká funkce aplikace se Vám nejvíc líbí?<br> **4.** Je pravděpodobné, že byste po vyzkoušení aplikaci využívali?
	-
	-

## <span id="page-50-0"></span>**Příloha B Přílohy**

## <span id="page-50-1"></span>**B.1 Zkratky**

**KP** - Kontrolované pití **NIAAA** - Institute on Alcohol Abuse and Alcoholism) **CRUD** - Create, Read, Update, Delete **ORM** - Objektově relační mapování **CTA** - Call to action - výzva k akci **API** - Application Programming Interface **OS** - Operační systém **UI** - User interface **SQL** - Structured Query Language